# Fiche ressource → Programmation cycle3<br>
Débuter avec mBlock — Aide c Débuter avec mBlock –Aide cycle 3

# mBlock

## **Les instructions à exécuter et le programme à réaliser**

#### **Suite d'instructions = Algorithme**

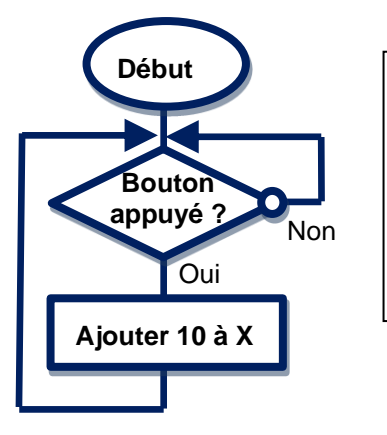

# **DEBUT SI** appui sur le bouton **ALORS** Ajouter 10 à X **FIN SI RETOUR AU DEBUT**

#### **Programme**

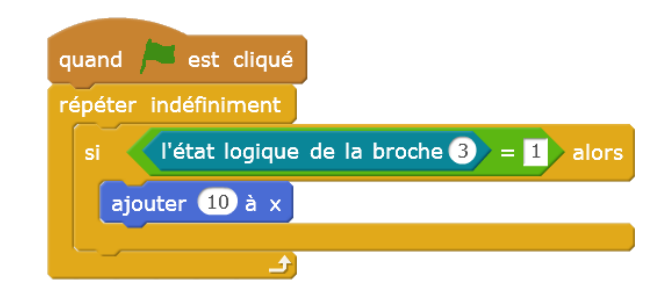

Les blocs du programme ont une couleur différente suivant leur famille d'appartenance.

### **Aide pour trouver les instructions du programme**

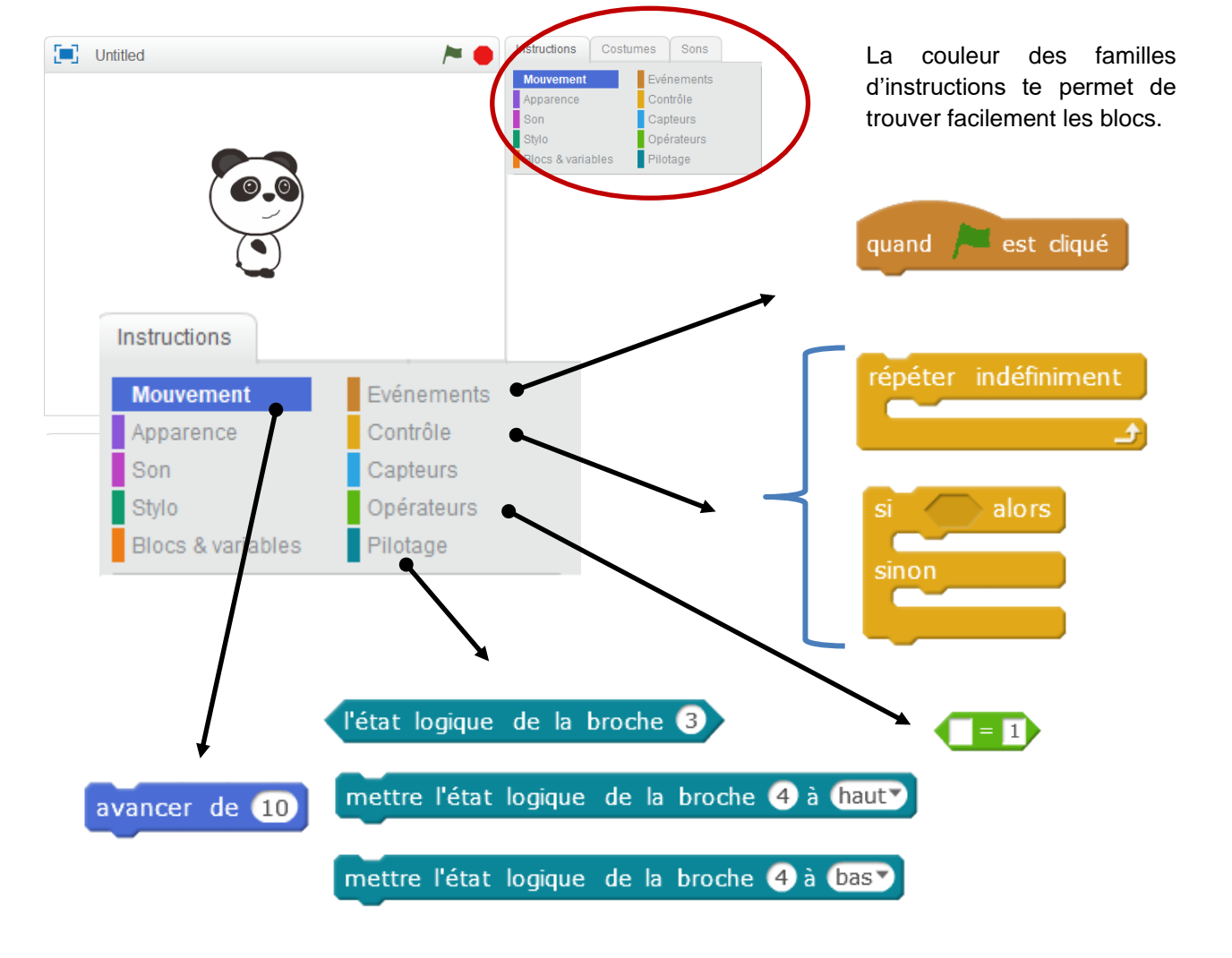